# Instructor QUICK START GUIDE

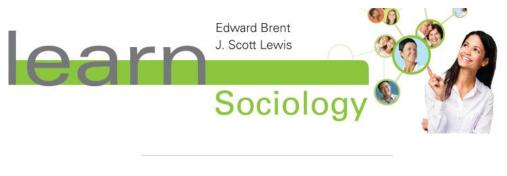

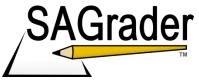

#### **System Requirements Browser Settings** Configure the following settings in your Web SAGrader is tested and supported for the following Web browsers: browser: Firefox latest update (Linux, Mac, • Accept cookies from • Windows) www.sagrader.com • Chrome latest update (Linux, Mac, Enable Javascript Windows) Internet Explorer 8 or later (Windows) • Safari 5.1 or later (Mac, Windows) •

#### Creating your account

To create your SAGrader account and set up your course visit: www.sagrader.com/jbl\_instructor

Fill out the form with your name, email and course information.

| lea                                                                    | Sociology                                                                                                    |                                                                                                    |
|------------------------------------------------------------------------|----------------------------------------------------------------------------------------------------|----------------------------------------------------------------------------------------------------|
| Learn Soc<br>Instructors using<br>which provides au<br>To use SAGrader | Learn Sociology can get access to SAGrader,<br>itomated assessment of writing activities.<br>with your class, simple fill out the form below.<br>ur class and send you log in credentials within | About Learn<br>Sociology                                                                                            |
| Email Address:<br>First Name:<br>Last Name:                            |                                                                                                    | Learn Sociology creates<br>a new paradigm for<br>student-centered<br>learning in introductory<br>sociology courses. |
| Time Zone:                                                             | Eastern 👻                                                                                                    | Written with 21st century                                                                                           |
| Course:                                                                | e.g., MAN3000 Organizational Be                                                                                                    | students in mind, this<br>text presents                                                                             |
| Section:                                                               | e.g., Section 02 - Newton                                                                                                    | introductory sociology                                                                                              |
| Semester Name:                                                         | e.g., Fall 2013                                                                                                    | content in a highly<br>interactive format that is                                                                   |
| Semester Starts:                                                       | Jan 🔪 1 🔪 2013 🖕                                                                                                    | both easy to use and                                                                                                |
| Semester Ends:                                                         | Jan 🚽 1 🚽 2013 🚽                                                                                                    | highly compatible with<br>digital applications.                                                                     |
|                                                                        | Get Started                                                                                                    |                                                                                                    |
|                                                                        |                                                                                                    |                                                                                                    |

After you submit the form, we will set up your account and course.

Within one business day, you'll receive an email letting you know how to log in and begin using SAGrader.

## Logging in to SAGrader

Log in to SAGrader by going to http://www.sagrader.com/jbl and entering your email and password.

| lear              | Edward Brent<br>J. Scott Lewis<br>Sociology    |
|-------------------|------------------------------------------------|
| Login             |                                                |
| Email<br>Password |                                                |
|                   | Login<br>Forgot your password?                 |
| Don't ha          | ive an account yet? Create a student account » |

#### Navigation

At the top of the site you will find large menu options for "Courses" and "Challenges", as well as "Profile", "View as Student", "Help", and "Logout".

|                                                                                 |         |            | Profile | View As Student | Help | Logout |
|---------------------------------------------------------------------------------|---------|------------|---------|-----------------|------|--------|
| Sociology                                                                       | Courses | Challenges |         |                 |      |        |
| My Courses                                                                      |         |            |         |                 |      |        |
| Jones and Bartlett learning - Fall semester<br>Learn Sociology - Sociology 1000 |         |            |         |                 |      |        |

**Courses:** This takes you to your Courses page, where you can view any active and inactive courses to which you have access. Clicking the SAGrader logo will also take you to this page.

Challenges: Takes you to the Challenge Resolution page (see below)

**Profile:** Contains profile settings that you can edit for your account; including changing the First and Last name, selecting a different time-zone, changing your password, and selecting whether or not you wish to receive daily emails from SAGrader.

**View as Student**: This tab presents the interface from the point of view of a student in your course. Some instructor options will be hidden from view and/or inaccessible in this mode. When in student view, this button text changes to 'Normal View'; click this button again to return to instructor mode.

Help: Takes you to the SAGrader Help page.

Logout: Logs you out of SAGrader.

To enter a course, click on the appropriate course from the My Courses page. This will take you to the course page.

| Learn Sociology - Sociology 1000 (Fall Semester)                                                                                                    |                |
|----------------------------------------------------------------------------------------------------|----------------|
| Learn Sociology - Sociology 1000                                                                                                    | 🔍 View Section |
| Required assignments                                                                                                    | Gradebook      |
| Avail: Jul 18 at 7:00am2.2 Components of Culture Image: Components of Culture Image: Components of Culture Due: Apr 18 at 9:00pm0 / 0 submitting0% average0 challenges                                                                                                    | a Class Roster |
| Avail: Jul 18 at 7:00am       2.3 Cultural Change @          Due: May 1 at 9:00pm       0 / 0 submitting       0% average       0 challenges                                                                                                    |                |
| Avail: May 1 at 7:00am8.2 Lowest income countriesImage: Image: Ima |                |
| Avail: May 1 at 7:00am8.3 World Systems Theory $\mathscr{P} 	extbf{@}$ Due: May 2 at 9:00pm0 / 0 submitting0% average0 challenges                                                                                                    |                |

## **Editing Assignments**

SAGrader allows instructors to modify their assignments in a number of ways. To edit an existing assignment click on an assignment and click the "Edit" link on the right side of the page.

| e - This assignment is duesubmit away!                                                                                                    |                     |
|----------------------------------------------------------------------------------------------------|---------------------|
|                                                                                                    |                     |
| AP – Sep, 2036, Hong Kong. Today Geneticon Inc. reported sales of their home anti-wrinkle genetic kit, NoplaStick®, reached the 1 billion mark. The meteoric rise of this company began 21 years ago | ay, May 8 at 9:00pm |
| when, in the spring of 2015, scientists at UCLA unexpectedly identified the gene that causes facial<br>wrinkles while they were looking for a gene to cause a Read More                              | get a 25% penalty   |
| Unlimited submiss                                                                                                    | ions                |
| Keep in mind: Required                                                                                                    |                     |
| Double check your spelling. You won't get credit for words you misspell.     Your formatting is important. Follow every comma and period with a space.                                               |                     |

| н васк то Learn Sociology - Socio                                             | logy 1000 (Fall Semester) |                                                                                                    |
|-------------------------------------------------------------------------------|---------------------------|----------------------------------------------------------------------------------------------------|
| Edit 2.3 Cultural Change fo                                                   | or Sociology 1000         |                                                                                                    |
| Available on 7/18/2012                                                        | at 7:00 AM 😡              | A This assignment is available so you can't edit questions or writing quality feedback.                                                              |
| Due         on         5/1/2013           Expires         on         5/8/2013 | at 9:00 PM 😡              | Once there are submissions you won't be able to move the due or<br>expiration dates into the past.                                                   |
|                                                                               |                           | After Wednesday, May 8 at 9:00pm, this assignment will be past<br>the regrade date and you will only be able to modify the due and<br>expired dates. |
| You can change the defaults for:                                              |                           | You can also:                                                                                                    |
| <ul> <li>How students are scored</li> </ul>                                   |                           | <ul> <li>Change how the assignment is displayed</li> </ul>                                                                                           |
| Require assignment                                                            | ✓ ()                      | Name 2.3 Cultural Change 😡                                                                                                    |
| Late credit penalty                                                           | 25 % 🕑                    | ▲ View points for questions                                                                                                    |
| Percent of final score from first submission                                  | 0 % 🥹                     | cultural change (new) 10pts                                                                                                    |
|                                                                               |                           |                                                                                                    |
| <ul> <li>How students can revise</li> </ul>                                   |                           |                                                                                                    |
| <ul> <li>How students can revise</li> <li>Allowed submissions</li> </ul>      | Unlimited 🔻 😡             |                                                                                                    |

This will take you to the Edit Assignment page. Available options include:

- Changing whether an assignment is required or optional
- Setting the late credit penalty
- Setting the number of submissions students are allowed for the assignment
- Changing the name of the assignment
- Changing point values for the learning objectives in an assignment

Please note that certain assignment options (such as points possible), become unavailable for editing after the assignment receives its first submission. For the most flexibility in setting up your assignment, make all assignment edits before students begin submitting.

Once you are satisfied with the edits, click Submit to accept the changes or Cancel to discard the changes and return to the assignment page.

## **Testing assignments**

To test an assignment, head to the assignment page and click the "Test Assignment" link.

This will allow you to submit to an assignment as if you are a student.

| .3 Cultural Change<br>e - This assignment is duesubmit away!                                                                                                    | 🏶 Edit 🥥                                      |
|----------------------------------------------------------------------------------------------------|-----------------------------------------------|
| Read this hypothetical news article then select three of the following concepts: cultural lag, invention, discovery, and cultural diffusion. Define those concepts and indicate a quote from the text that best illustrates each. | Due: Wed, May 1 at 9:00pm<br>Worth: 10 points |
| AP - Sep, 2036, Hong Kong. Today Geneticon Inc. reported sales of their home anti-wrinkle genetic                                                                                                    | Available: Wednesday, July 18 at 7:00am       |
| kit, NoplaStick®, reached the 1 billion mark. The meteoric rise of this company began 21 years ago                                                                                                    | Expires: Wednesday, May 8 at 9:00pm           |
| when, in the spring of 2015, scientists at UCLA unexpectedly identified the gene that causes facial wrinkles while they were looking for a gene to cause a Read More                                                              | Late submissions get a 25% penalty            |
| withings while they were looking for a gene to cause a Read More                                                                                                    | Unlimited submissions                         |
| Keep in mind:                                                                                                    | Required                                      |
| Double check your spelling. You won't get credit for words you misspell.                                                                                                    |                                               |
| <ul> <li>Your formatting is important. Follow every comma and period with a space.</li> <li>Use complete sentences and restate the question in your answer.</li> </ul>                                                            |                                               |
|                                                                                                    |                                               |

You can review the assignment settings at the top of the screen.

Enter a test submission in the text box on the left and click the submit button at the bottom to have SAGrader score the submission and present you with your feedback.

#### Viewing student submissions

To view student submissions for an assignment, return to the assignment page and scroll down to 'Submissions'.

| Filters<br>First Name: | Highest Score (             |               | ast Name:                                                   |                            | ]                  |                      |
|------------------------|-----------------------------|---------------|-------------------------------------------------------------|----------------------------|--------------------|----------------------|
| Controls G             | ive Full Credit for L       | ate Submissio | n Give Late Credit for La                                   | te Submission              |                    |                      |
| A Scores f             | for this assignment r       | nav change an | d should not be considered fi                               | nal                        |                    |                      |
| Scoles 1               | ior uns assignment.         | nay change an | a shoula not be considered h                                | riai.                      |                    |                      |
|                        |                             |               |                                                             |                            |                    |                      |
|                        |                             |               |                                                             |                            |                    |                      |
|                        |                             |               |                                                             |                            |                    |                      |
| FIRST NAME             | LAST NAME                   | SUB #         | DATE                                                        | STATUS                     | SCORE              | LINK                 |
| FIRST NAME             | LAST NAME<br>Cruz           | SUB #         | DATE<br>Aug 21 at 2:27 PM                                   | STATUS<br>Graded           | SCORE<br>18%       | LINK                 |
| Luis                   |                             |               |                                                             |                            |                    |                      |
|                        | Cruz                        | 2             | Aug 21 at 2:27 PM                                           | Graded                     | 18%                | View                 |
| Luis                   | Cruz<br>Cruz                | 2             | Aug 21 at 2:27 PM<br>Aug 21 at 2:23 PM                      | Graded<br>Graded           | 18%<br>26%         | View<br>View         |
| Luis<br>Luis<br>Byron  | Cruz<br>Cruz<br>DemoStudent | 2<br>1<br>2   | Aug 21 at 2:27 PM<br>Aug 21 at 2:23 PM<br>Apr 19 at 6:32 PM | Graded<br>Graded<br>Graded | 18%<br>26%<br>100% | View<br>View<br>View |

You can filter the results by name, whether the assignment is past due, or elect to show only the highest score for each student.

| Filters                                                |                             |               |                                                             |                            | 21                 |                      |
|--------------------------------------------------------|-----------------------------|---------------|-------------------------------------------------------------|----------------------------|--------------------|----------------------|
| First Name:                                            |                             | L             | ast Name:                                                   |                            |                    |                      |
| Is Past Due                                            | Highest Score (             | Per Student)  |                                                             |                            |                    |                      |
| Controls G                                             | ive Full Credit for L       | ate Submissio | n Give Late Credit for La                                   | te Submission              |                    |                      |
| A                                                      |                             |               |                                                             |                            |                    |                      |
| A Scores                                               | for this assignment r       | nay change an | d should not be considered f                                | inal.                      |                    |                      |
|                                                        |                             |               |                                                             |                            |                    |                      |
|                                                        |                             |               |                                                             |                            |                    |                      |
|                                                        |                             |               |                                                             |                            |                    |                      |
|                                                        |                             |               |                                                             |                            |                    |                      |
| FIRST NAME                                             | LAST NAME                   | SUB #         | DATE                                                        | STATUS                     | SCORE              | LINK                 |
|                                                        | LAST NAME<br>Cruz           | SUB #         | DATE<br>Aug 21 at 2:27 PM                                   | STATUS<br>Graded           | SCORE<br>18%       | LINK                 |
| Luis                                                   |                             |               |                                                             |                            |                    | View                 |
| Luis<br>Luis                                           | Cruz                        | 2             | Aug 21 at 2:27 PM                                           | Graded                     | 18%                | View                 |
| Luis<br>Luis<br>Byron                                  | Cruz<br>Cruz                | 2             | Aug 21 at 2:27 PM<br>Aug 21 at 2:23 PM                      | Graded<br>Graded           | 18%<br>26%         | View<br>View         |
| FIRST NAME<br>Luis<br>Luis<br>Byron<br>Byron<br>Amanda | Cruz<br>Cruz<br>DemoStudent | 2<br>1<br>2   | Aug 21 at 2:27 PM<br>Aug 21 at 2:23 PM<br>Apr 19 at 6:32 PM | Graded<br>Graded<br>Graded | 18%<br>26%<br>100% | View<br>View<br>View |

Click on the "View" link to open that student's submission, including scoring and feedback received.

#### **Responding to Challenges**

We work hard to ensure that our scoring is accurate; however, occasionally the program does make a mistake. So we've built a challenge system into SAGrader that allows students to 'flag' any feedback they believe they received erroneously and bring it to your attention.

Click on the "Challenges" option at the top of the screen to access the Challenge Resolution page.

You can choose to sort challenges by date, section, and to include/exclude previously resolved challenges.

#### Pending Challenges Per Assignment

| Key: New Challenge | Forwarded to SAGrader   | Replied to by SAGrader | Switch to Per Sectio | n Show Resolved Challenges                  |
|--------------------|-------------------------|------------------------|----------------------|---------------------------------------------|
|                    |                         |                        |                      |                                             |
| .2 Components o    | f Culture (new) sort by | Date                   |                      | Lots of challenges? Try resolving them in b |

Challenges on this screen will be displayed with the Student name, item challenged and date. Click any of the available Challenges to expand this view to show additional information, including:

- **Submission Excerpt** Displays an excerpt of the student's submission pertaining to the Challenge in question
- Comments Displays additional comments from the student
- Recipient
  - Send Response to Student Write a note directly to the student
  - Forward to Developers sends the Challenge to the SAGrader developers to alert them to make updates to the scoring engine
- Message Use this box to write a short message to the recipient
- Resolution Type
  - The student misunderstood resolves the challenge and awards no additional points to the submission
  - Not yet resolved allows you to message the student without resolving the Challenge

| hn Smith                  | f Culture (new) so<br>a language t | hat is the most common language spo | ken in the world      | Feb 28, 20 | 13 at 3:59pm |
|---------------------------|------------------------------------|-------------------------------------|-----------------------|------------|--------------|
| Submission Ex<br>spanish  | ccerpt:                            |                                     | nments:<br>use review |            |              |
| Submission   Possible Mat | tches                              |                                     |                       |            |              |
| Recipient:                |                                    |                                     |                       |            |              |
| Send response to t        | he Student                         | ★                                   |                       |            |              |
| Message:                  |                                    |                                     |                       |            |              |

**Pending Challenges Per Assignment** 

You can click on the blue "Submission" link to go directly to the student's submission.

When you are satisfied with your changes, click the "Send Response" button to save your changes. Any unresolved Challenges will remain in your Challenges tab.

#### **Using the Gradebook**

| Learn Sociology - Sociology 1000 (Fall Semester)                                                                                                    |                |  |  |  |  |
|----------------------------------------------------------------------------------------------------|----------------|--|--|--|--|
| Learn Sociology - Sociology 1000                                                                                                    | 🔍 View Section |  |  |  |  |
| Required assignments                                                                                                    | Gradebook      |  |  |  |  |
| Avail: Jul 18 at 7:00am       2.2 Components of Culture & S         Due: Apr 18 at 9:00pm       0 / 0 submitting       0% average       0 challenges | A Class Roster |  |  |  |  |
| Avail: Jul 18 at 7:00am       2.3 Cultural Change @          Due: May 1 at 9:00pm       0 / 0 submitting       0% average       0 challenges         |                |  |  |  |  |

Click the "Gradebook" link on the right-hand side of the course page to access your gradebook.

#### Gradebook

| The gradebook only includes assign<br>can fix student information.                                                                               | nments that have been made available to your s | students. If student na | mes or ID numbers do not match your other gradebooks you |  |  |  |
|----------------------------------------------------------------------------------------------------|------------------------------------------------|-------------------------|----------------------------------------------------------|--|--|--|
| Scores for the following assignments may change and should not be considered final: 2.1 Culture, 2.2 Components of Culture, 2.3 Cultural Change. |                                                |                         |                                                          |  |  |  |
| Description: Export scores to CSV Export scores for all sections to Excel                                                                        |                                                |                         |                                                          |  |  |  |
| Student Name                                                                                                    | Points                                         | Optional                | Percent Score                                            |  |  |  |
| Amanda DemoStudent                                                                                                    | 11 / 27                                        | 0/0                     | 40.7%                                                    |  |  |  |
|                                                                                                    |                                                |                         |                                                          |  |  |  |

Cumulative course scores are listed for your students alphabetically. You can click on either a student's name or their score to view a performance report for that student.

#### Performance Report for Amanda DemoStudent

Current Score: 52.4% (11/21) Optional Points: 0/0

| Scores Revisions Learning Objectives Progress |             |         |               |
|-----------------------------------------------|-------------|---------|---------------|
| Assignment Name                               | Submissions | Points  | Percent Score |
| 2.2 Components of Culture                     | 1           | 11 / 21 | 52.4%         |
| 2.3 Cultural Change                           | 0           | 0 / 10  | 0%            |
|                                               |             |         |               |

Within the Performance reports, you can click on the blue scores on the right to view the student's submission, or on the assignment titles to jump to the assignment page for that assignment.

#### **Additional resources**

We hope you find SAGrader easy-to-use and helpful in improving your classroom experience this semester. More information, including training videos and tech support, can be found on the SAGrader Help Page.

For additional questions, reach us via email at support@sagrader.com or by calling 1-800-537-4866.

Thank you and have a great semester!

the SAGrader Team